## 網路報名流程

◆報名網址: <https://webap.nkust.edu.tw/enroll/>

報名

<u>→ スポティングの<br>(網路搜尋[「高科大招生資訊網」](https://ada.nkust.edu.tw/)→報名及報到專區</u>→碩士在職專班)

◆注意事項:請全程使用電腦進行網路報名相關作業,勿使用手機或平板電腦,避免畫面資 訊呈現不完全,漏登資料而影響自身權益。

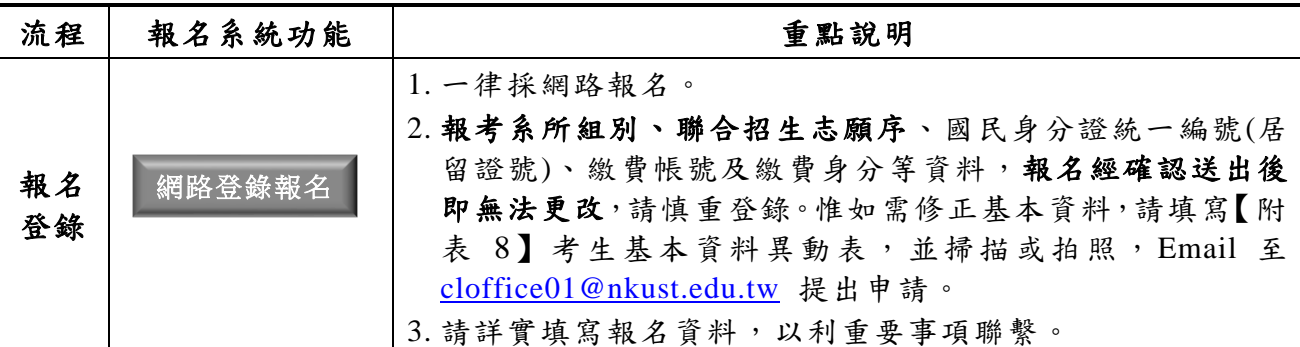

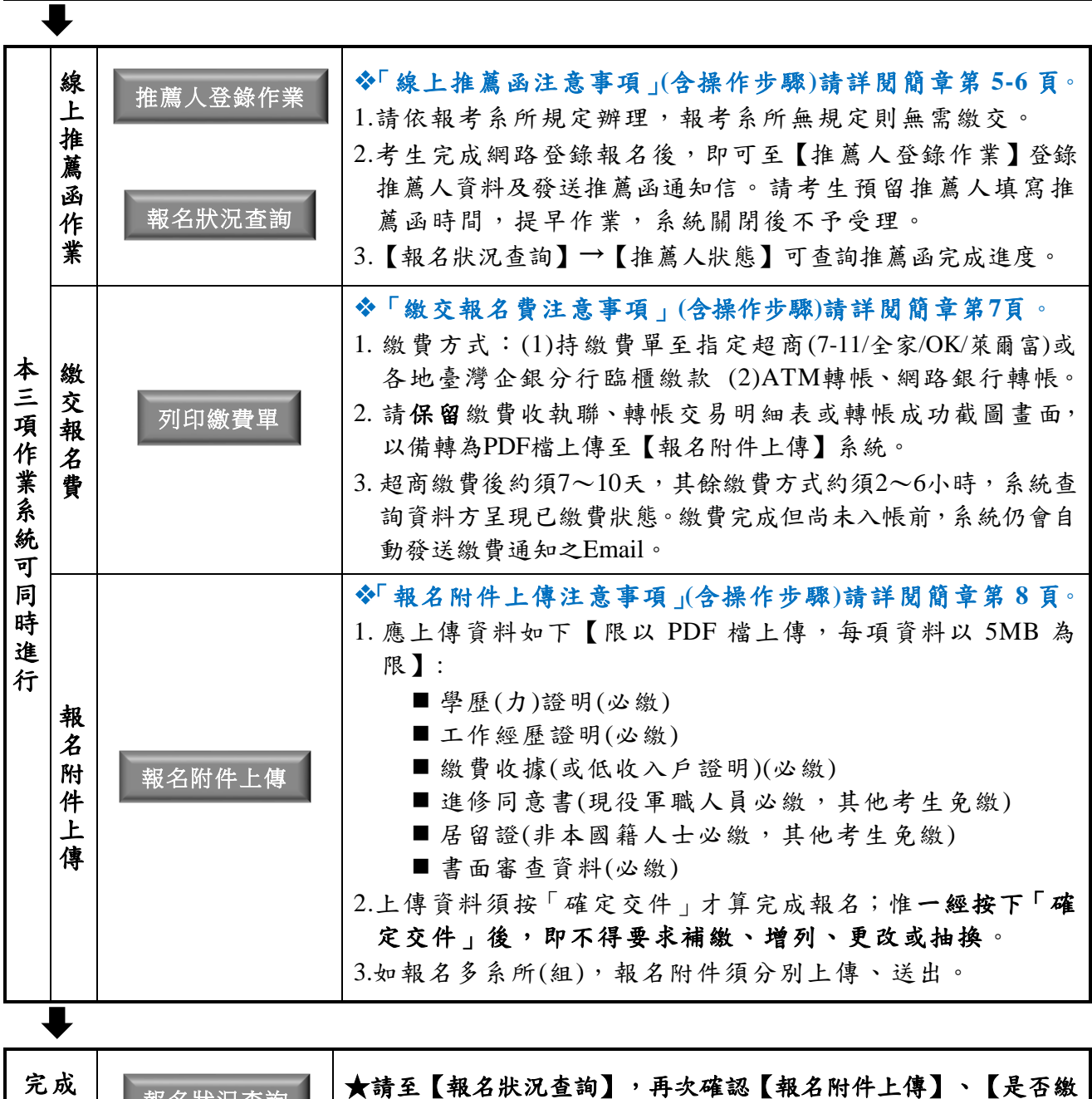

**■ 報名狀況查詢 ■ | 貸】及【推薦人狀態(系所無規定者免繳)】均已完成。**